ふくろう販売管理で使用する仕入先を登録します。

登録した仕入先は伝票入力や伝票・帳票類などの発行単位として使用できます。

#### **Point**

- ・仕入先を登録することにより、以下の業務が可能となります。
	- ① 受注伝票や売上伝票で仕入先を指定することにより、その受注や売上に関連する仕入先 を確認することができます。 ※ 受注伝票や売上伝票で仕入先を指定しても仕入計上は行われません。 仕入計上が必要な場合は別途発注伝票や仕入伝票を登録してください。
	- ② 商品マスタで仕入先を関連づけすることができます。
	- ③ 仕入先ごとに、発注伝票、仕入伝票を登録できます。
	- ④ 支払先単位で締切処理をおこない、支払先別の買掛金額が確認できます。
	- ⑤ 各帳票にて仕入先ごとの集計、明細が確認できます。
	- ⑥ 商品マスタで仕入先を関連づけしていると発注伝票や仕入伝票入力時にマスタ参照する際、 SPACEキーで絞込表示ができるようになります。 (運用設定にて絞り込み検索の設定をしている場合)
	- ⑦ 得意先マスタの相殺仕入先に指定することで、売上伝票、仕入伝票が同一取引先として集計 されます。与信管理表で売上金額、仕入金額を差し引きした債権額を確認できます。
- a) 支払先について

支払先は買掛残高・支払残高を管理する単位で登録します。

例: A株式会社に 本社、大阪支店、九州支店 があり、 仕入は 本社、大阪支店、九州支店 に別々に行うが支払先には本社を指定する場合など。

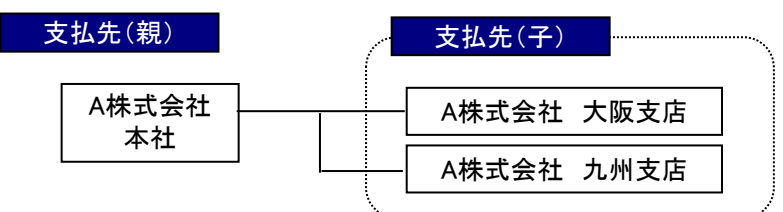

(以降、支払先を「親」、請求先ではない仕入先を「子」と呼びます。)

#### Point

- ・支払先も仕入先として登録します。支払先であることは仕入先マスタの1設定項目です。
- ・基本的に帳票の出力は仕入先単位ですが、「親子集約」して出力できる帳票もあります。
- ・買掛金管理、支払残高の管理は支払先単位でのみ行います。
- 子(支払先ではない仕入先)では各残高登録、支払入力は出来ません。
- ・以下の帳票は支払先単位のみでの出力になります。 支払一覧表、買掛残高一覧表、前払残高一覧表
- ・仕入先元帳は仕入先別で出力可能ですが、仕入先別で出力した場合、残高金額は表示されません。
- ・締日など支払関係の項目は支払先(親)のみ設定可能です。仕入先(子)は親の設定が引き継が れます。
- ・支払入力は支払先を指定します。 ただし、支払先(親)→支払先(子)に変わったときのために仕入先を指定することは可能です。

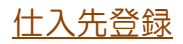

### b) マスタの項目説明

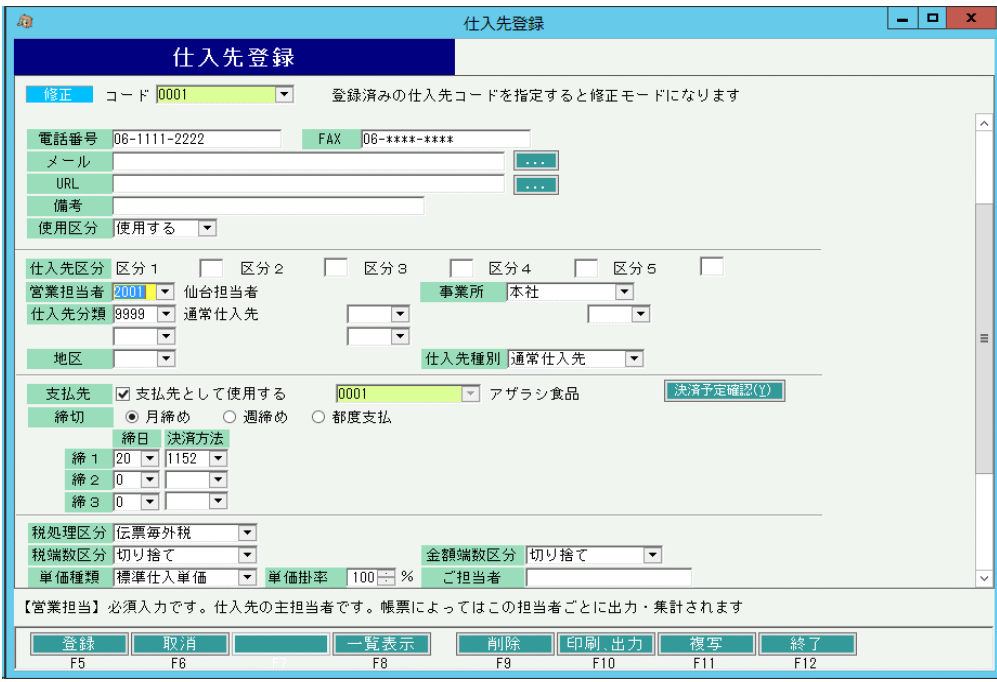

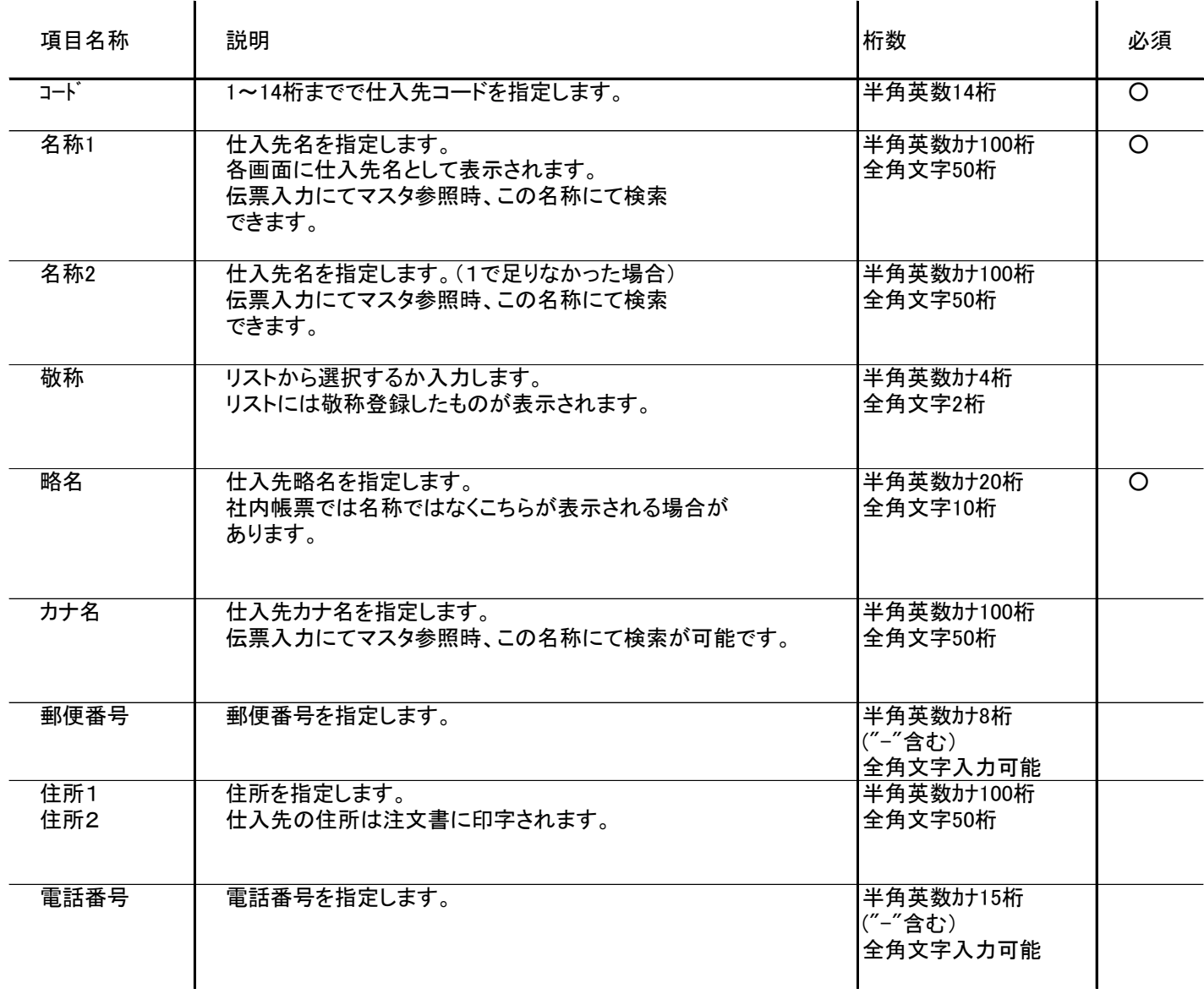

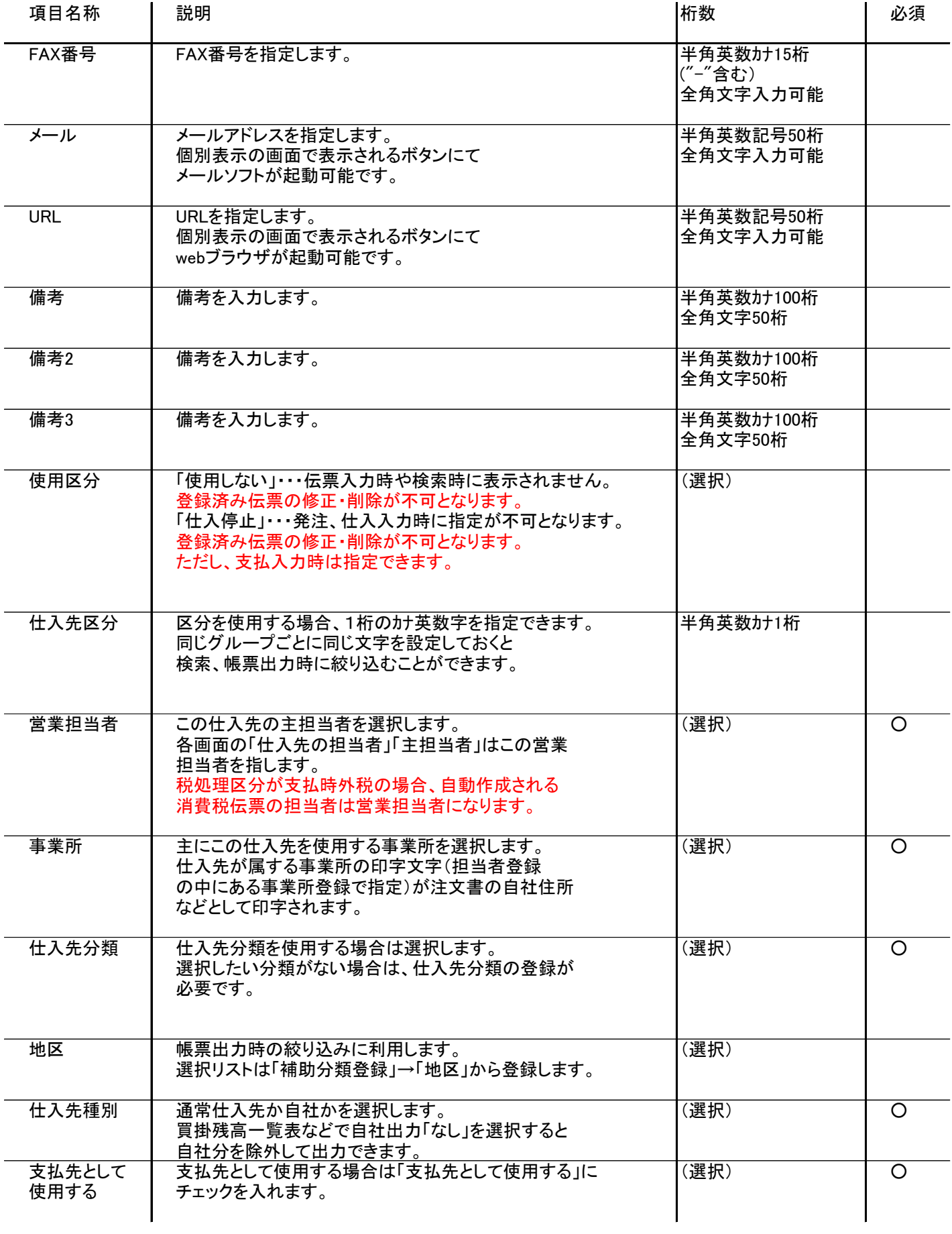

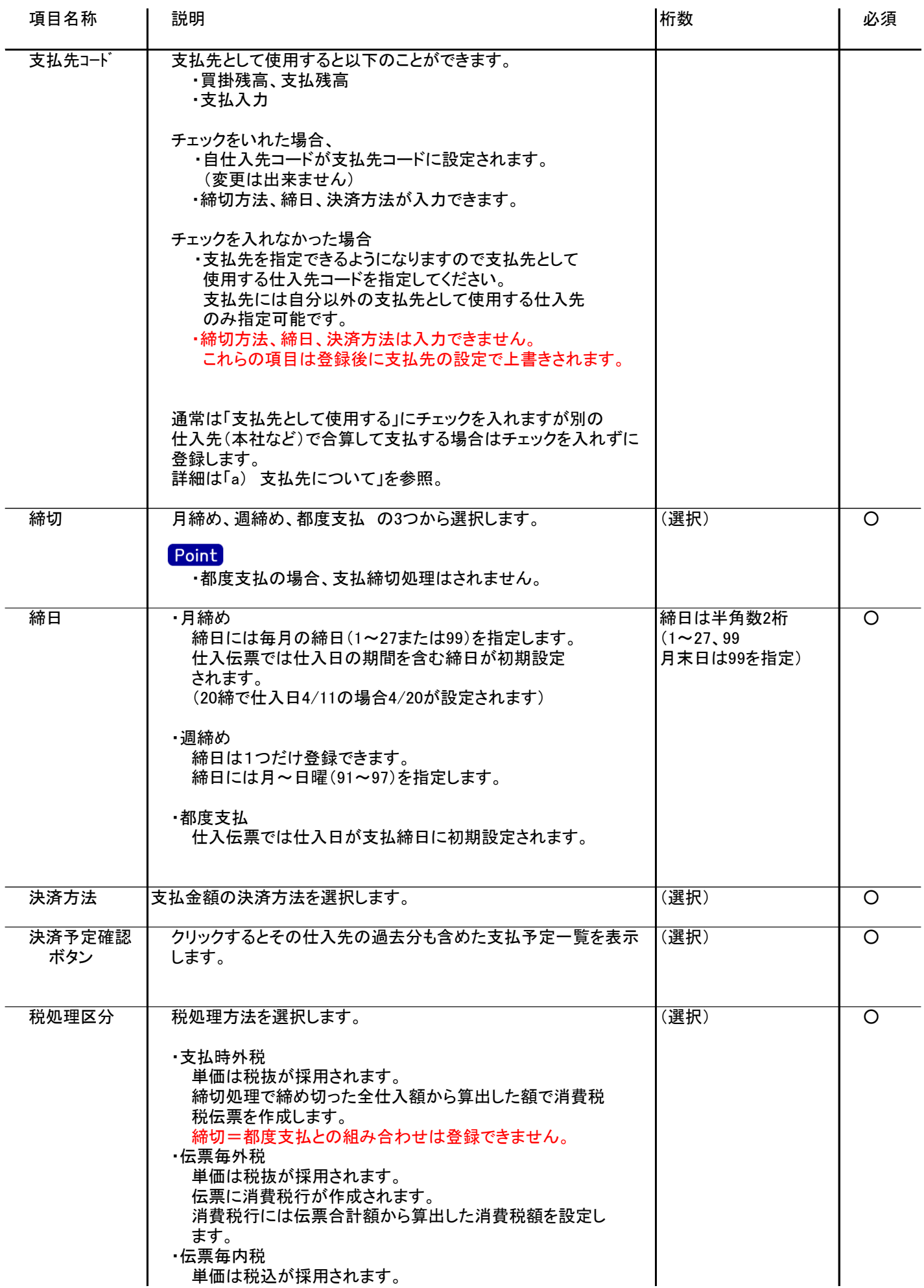

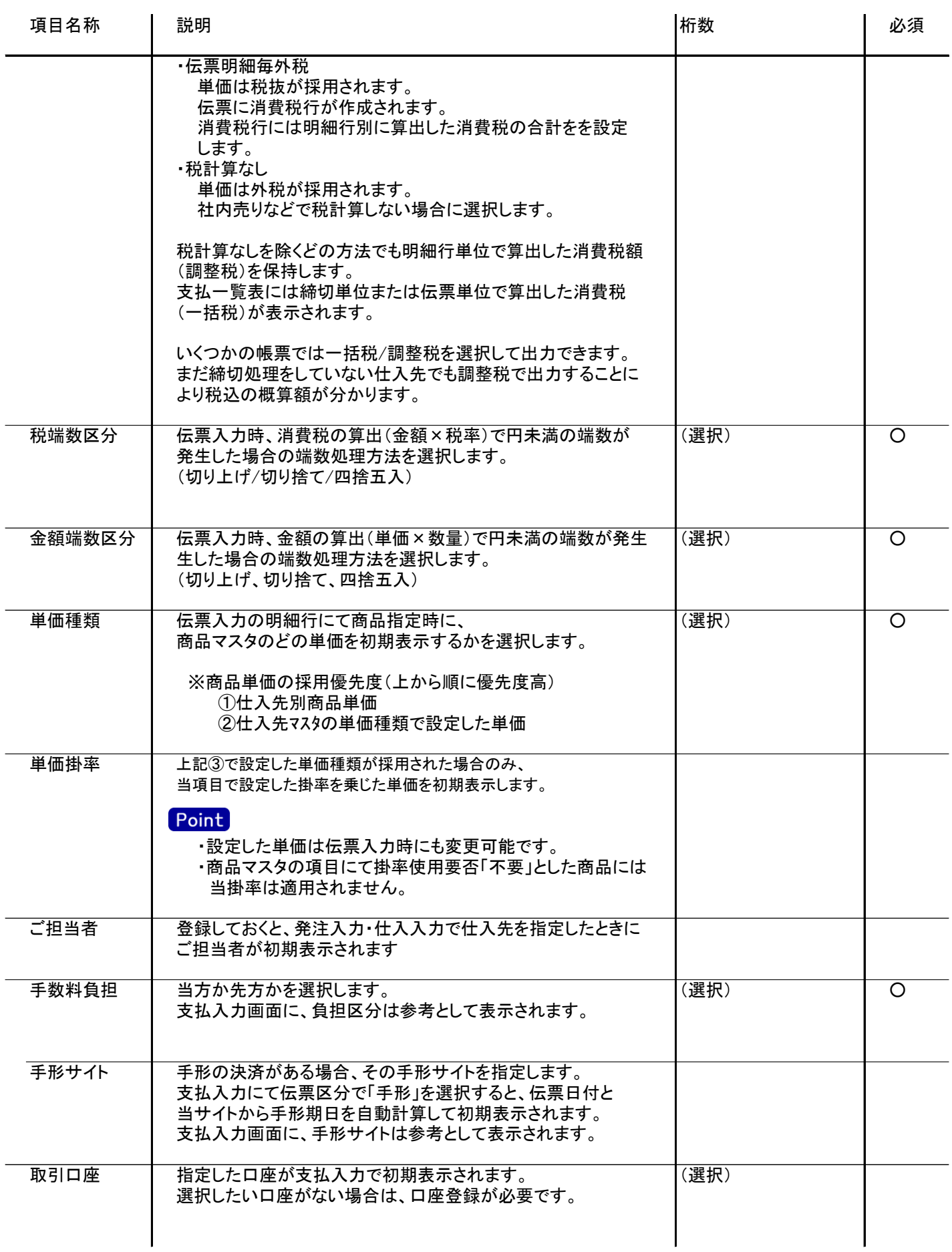

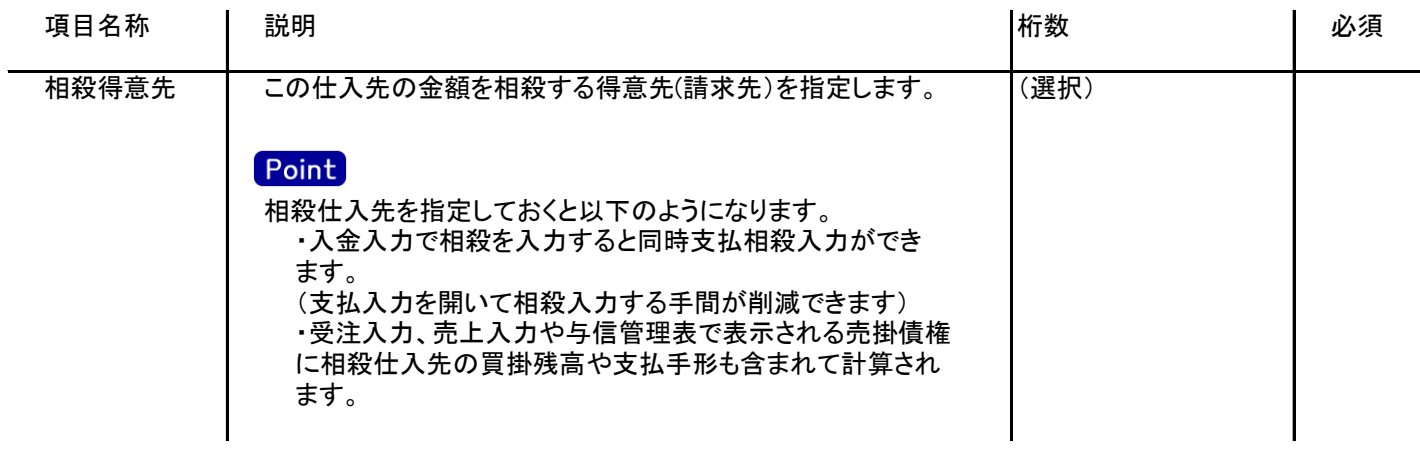